## **Envoyer un courriel à tous**

## **Forum Annonces**

Les pages Athenap ont un forum Annonces pour lequel l'inscription est automatique et obligatoire. Une copie des messages est envoyée automatiquement par courriel à toutes les personnes inscrites à votre cours. Ainsi, son utilisation est à privilégier pour les communications avec votre groupe.

1. Cliquez sur le **forum Annonces** pour accéder à l'espace de rédaction.

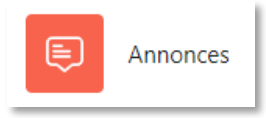

2. Cliquez sur le bouton **Ajouter une discussion**.

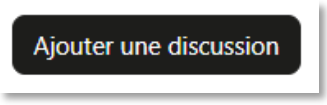

3. Complétez les champs **Sujet** et **Message.** 

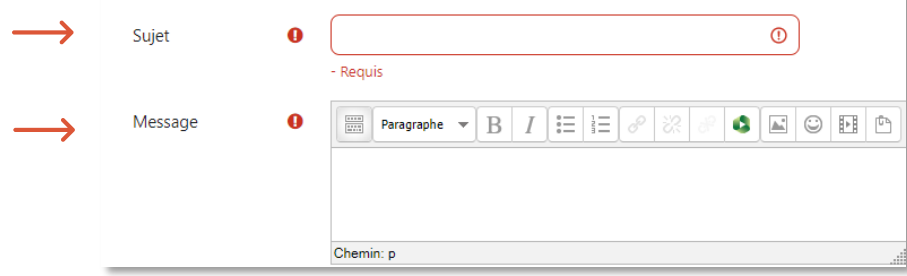

4. Pour terminer, cliquez sur le bouton **Envoyer** 

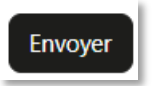